Министерство науки и высшего образования Российской Федерации

Федеральное государственное бюджетное образовательное учреждение высшего образования «Воронежский государственный технический университет»

Кафедра конструирования и производства радиоаппаратуры

#### МЕТОДИЧЕСКИЕ УКАЗАНИЯ к лабораторным работам

по дисциплине «Математическое моделирование при проектировании электронных средств» для студентов направлений подготовки магистров 11.04.03 "Конструирование и технология электронных средств" магистерским программам "Автоматизированное проектирование и технология радиоэлектронных средств специального назначения", "Силовая электроника" очной и заочной форм обучения.

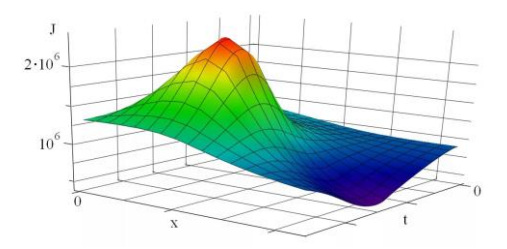

Воронеж 2022

Составители: канд. техн. наук Н.Э. Самойленко, канд. техн. наук Н.В. Ципина

## УДК 621.3

Методические указания к лабораторным работам по дисциплине «Математическое моделирование при проектировании электронных средств» для студентов направлений подготовки магистров 11.04.03 "Конструирование и технология электронных средств" магистерским программам "Автоматизированное проектирование и технология радиоэлектронных средств специального назначения", "Силовая электроника" очной и заочной форм обучения./ ФГБОУ ВО "Воронежский государственный технический университет; сост. Н.Э. Самойленко, Н.В. Ципина. Воронеж, 2022. 26 с.

Методические указания содержат лабораторные задания, методические указания по их выполнению, а также вспомогательный теоретический материал, используемый при выполнении заданий.

Методические указания подготовлены в электронном виде в текстовом редакторе MS Word 2003 и содержатся в файле Лаб.раб\_Мат\_моделир.doc

Рецензент д-р техн. наук, проф. О.Ю. Макаров

Ответственный за выпуск зав. кафедрой д-р техн. наук, проф. А.В. Башкиров.

Издается по решению редакционно-издательского совета Воронежского государственного технического университета

## **ОБЩИЕ УКАЗАНИЯ**

 Целью данного цикла лабораторных работ является приобретение студентами знаний и навыков формирования математических моделей в среде автоматизарованного проектирования и практического применения основных методов моделирования конструкций и технологических процессов по теме магистерской диссертации. Критериями выбора являются точность, быстродействие и возможность реализации процедур многовариантного анализа объекта проектирования.

 Лабораторный цикл (лабораторные работы №1 - 4) в объеме 18 часов включает 4 четырехчасовых занятия и одно двухчасовое итоговое занятие, на котором происходит защита отчетов в форме научной дискуссии.

 Первое занятие посвящено изучению особенностей математической постановки различных задач анализа, применяемых в процессе автоматизированного проектирования в рамках тематики магистерского исследования.

 На втором лабораторном занятии исследуется методика реализации выбранных процедур анализа либо в рамках выбранной среды автоматизированного проектирования или математичесого пакета, либо в случае обоснованной необходимости - с применением оригинального программного обеспечения. Цель исследования – обосновать выбор метода и средства моделирования.

 В третьей лабораторной работе формализация задачи моделирования на основе сформированной трехмерной модели выбранной САПР, а также анализ чувствительности с целью выбора оптимального набора управляемых (варьируемых) параметров.

 Четвертая работа посвящена практическому освоению и оценке результатов многовариантного анализа в процессе автоматизации проектирования.

## **ЛАБОРАТОРНАЯ РАБОТА №1**

## **ФОРМАЛИЗАЦИЯ МАТЕМАТИЧЕСКОЙ ПОСТАНОВКИ ЗАДАЧ МАТЕМАТИЧЕСКОГО МОДЕЛИРОВАНИЯ ПО ТЕМЕ МАГИСТЕРСКОЙ ДИССЕРТАЦИИ**

### 1. ЦЕЛЬ РАБОТЫ

Целями работы являются:

- освоение методов построения математической постановки задач математического моделирования в соответствии с тематикой магистерской диссертации;
- ознакомление с особенностями применения САПР для выбранного вида моделей.

## 2. ЛАБОРАТОРНОЕ ЗАДАНИЕ И МЕТОДИЧЕСКИЕ УКАЗАНИЯ ПО ЕГО ВЫПОЛНЕНИЮ

Выделить задачи математического моделирования, на основе анализа научно-технической литературы сформулировать постановку и провести выбор с необходимой коррекцией комплекса задач математического моделирования.

### **Указания по выполнению**

 Детальное описание основных методов построения математических моделей приведено в [1]. Математическую постановку задач моделирования студент формирует в ходе консультаций с научным руководителем. Для проведения расчётов могут быть использованы математические пакеты, средства САПР, а также оригинальные программные продукты. Защита лабораторной работы проводится в форме научной дискуссии.

#### **ЛАБОРАТОРНАЯ РАБОТА № 2**

## **ОБОСНОВАНИЕ ВЫБОРА МЕТОДА МАТЕМАТИЧЕ-СКОГО МОДЕЛИРОВАНИЯ**

#### 1. ЦЕЛЬ РАБОТЫ

 Целью работы является ознакомление с методиками применения основных методов математического моделирования реализованных в современных САПР, а также изучение особенностей и приобретения навыков грамотного применения методов моделирования, реализованных в выбранной среде автоматизированного проектирования..

## 2. ЛАБОРАТОРНОЕ ЗАДАНИЕ И МЕТОДИЧЕСКИЕ УКАЗАНИЯ ПО ЕГО ВЫПОЛНЕНИЮ

Для сформулированной математической постановки задач математического моделирования по теме магистерской диссертации обосновать выбор метода моделирования. оценить его точность, выявить проблемные особенности применения, выбрать среду автоматизированного проектирования.

#### **Указания по выполнению**

 Лабораторное задание выполняется в режиме консультаций с преподавателем и руководителем магистерской диссертации (или руководителем дипломного проекта бакалавра (специалиста)). Наиболее предпочтительной является ситуация, когда магистерская диссертация базируется на тематике предыдущего дипломного проекта

 После того как сформирована задача моделирования, студент должен произвести обоснованный выбор метода моделирования, оценить его точность и особенности применения в выбранной среде автоматизированного проектирования.

#### **ЛАБОРАТОРНАЯ РАБОТА № 3**

## **ПОСТРОЕНИЕ 3D МОДЕЛИ, ВЫБОР УПРАВЛЯЕМЫХ ПАРАМЕТРОВ**

#### 1. ЦЕЛЬ РАБОТЫ

Цель работы состоит в освоении методов проведения различных видов анализа конструкции электронных средств в выбранной САПР

## 2. ЛАБОРАТОРНОЕ ЗАДАНИЕ И МЕТОДИЧЕСКИЕ УКАЗАНИЯ ПО ЕГО ВЫПОЛНЕНИЮ

 Для сформированного в ходе выполнения предыдущих лабораторных работ комплекса математических моделей, необходимых для выполнения исследований по теме магистерской диссертации, необходимо провести выбор соответствующих процедур в пакете возможностей имеющихся САПР, освоить интерфейс и особенности применения с точки зрения верификации результатов расчета (точность, быстродействие, удобство варьирования параметров). Сделать вывод о полноте решения задач моделирования. Рассмотреть возможность применения расширенных версий (модулей) пакета автоматизации.

#### **Указания по выполнению**

 После того как сформирована 3D модель проектируемого устройства, необходимо, прежде всего детально изучить назначение и требуемые параметры различных процедур анализа, предлагаемых в пакете автоматизированного проектирования (с учетом наличия данного пакета на предприятии целевой магистратуры). Затем следует на основе материалов поддержки пользователя и с помощью ресурсов сети Интернет определить метод моделирования, реализованный в пакете и выявить проблемы и особенности применения данного метода. Бездумное использование средств автоматизации без учета требований точности и ограничений возможности метода приводит к получению недостоверного результата анализа, что неоднократно выявлялось в ходе сравнительного анализа применения различных САПР к анализу тестовых устройств.

### **ЛАБОРАТОРНАЯ РАБОТА № 4**

#### **МЕТОДИКА МНОГОВАРИАНТНОГО АНАЛИЗА**

## 1. ЦЕЛЬ РАБОТЫ

 Цель работы состоит в практическом освоении и обработке результатов многовариантного анализа конструкции с целью нахождения улучшенных проектных решения на основе применения современных средств автоматизации проектирования.

## 2. ЛАБОРАТОРНОЕ ЗАДАНИЕ И МЕТОДИЧЕСКИЕ УКАЗАНИЯ ПО ЕГО ВЫПОЛНЕНИЮ

 Провести постановку различных задач многовариантного анализа по теме магистерской диссертации. Сформировать протоколы и сделать выводы на основе полученных результатов.

## **Указания по выполнению**

 Для проведения расчётов могут быть использованы математические пакеты, средства САПР, а также оригинальные программные продукты. В результате выполнения данного лабораторного практикума должен быть сформирован существенный задел раздела модели и методы исследования по теме магистерской диссертации.

## **БИБЛИОГРАФИЧЕСКИЙ СПИСОК**

 1. Советов Б.Я. Моделирование систем/ Б. Я. Советов.- М.: Высшая школа, 2007.

 2. Самойленко Н.Э. Методы оптимизации в проектировании РЭС/ Н. Э. Самойленко, О.Ю. Макаров.- Воронеж: Изд-во ВГТУ, 2006.

#### ПРИЛОЖЕНИЕ

# ПРИМЕР МАТЕМАТИЧЕСКОГО МОДЕЛИРОВАНИЯ НА БАЗЕ САПР PRO/ENGINEER

## 1 Обзор исходных данных

Объектом исследования является блок управления вектором тяги двигателей многоразового ракетного ускорителя системы falcon 9 компании SpaceX. Конструкция устройства изображена на рисунке 1.

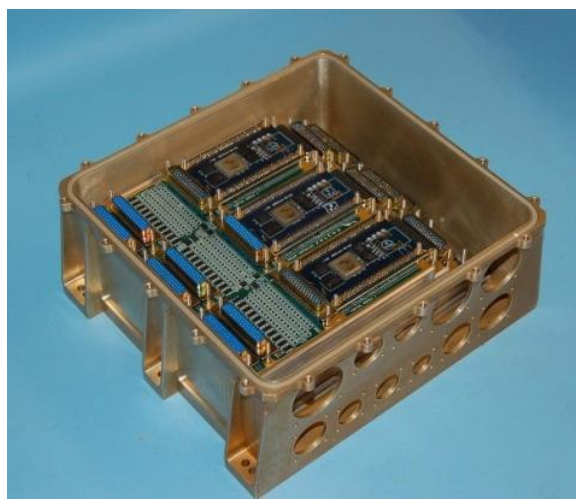

Рисунок 1 – блок управления вектором тяги двигателей МРУ

Данное устройство закреплено в верхней части ускорителя и критически важно на протяжении всех операций, связанных с запуском и возвратом ступени. Поэтому следуют внимательно изучить все вредоносные воздействия оказываемые на конструкцию аппарата. К таким относятся: линейные ускорения, резкие перепады температуры и сильные вибрации. Такое количество негативных факторов обусловлено последовательностью скоротечных процессов разного характера во время пусковых и посадочных операций.

Для наглядности на рисунке 2 приведен график изменения высоты от времени с момента пуска. Интерес для данной работы составляет линия, заканчивающаяся на восьмой минуте полета: это телеметрия первой ступени ракеты – многоразового ракетного ускорителя, на котором расположен исследуемый модуль.

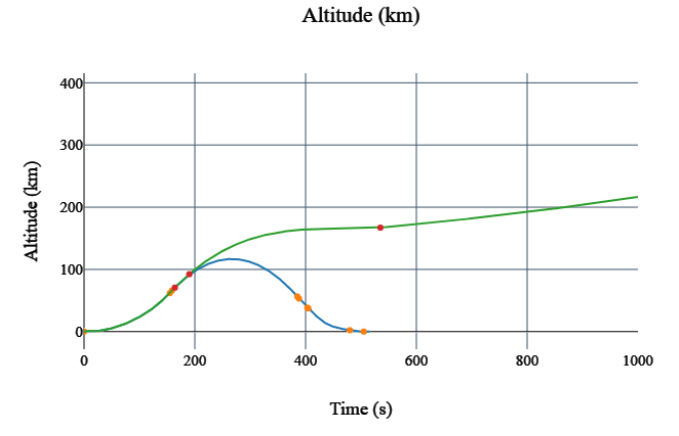

Рисунок 2 – График зависимости высоты от времени полета ракетного ускорителя

Точками на линии обозначены включения двигательной установки. В такие периоды работы двигателя все составляющие конструкции ускорителя испытывают максимальные линейные ускорения, способные нанести вред элементам бортовой радиоаппаратуры.

На этапе предпусковой подготовки конструкция ускорителя испытывает значительные перепады температуры, так как в это время происходит заправка емкости окислителем - жидким кислородом, температура которого поддерживается на уровне - 206° С. Так как бортовая аппаратура закреплена в непосредственной близости от емкости (рисунок 3), возможно понадобится ее дополнительная защита от тепловых воздействий.

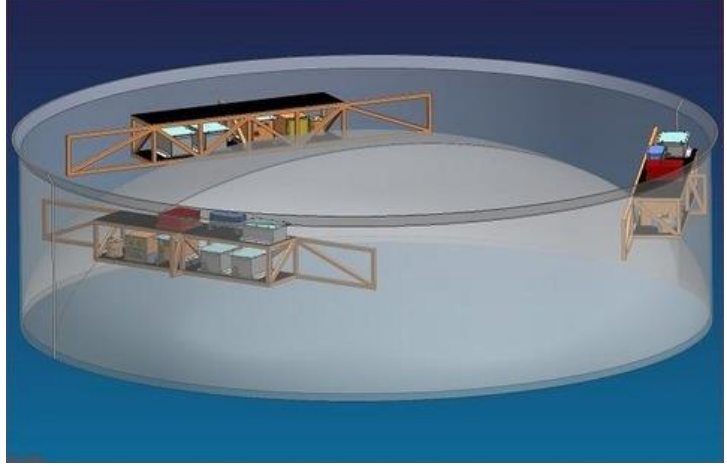

Рисунок 3 – расположение бортовой аппаратуры в корпусе многоразового ракетного ускорителя

Более того, значительные перепады также обусловлены внешними воздействиями: по достижению точки отделения второй ступени ускоритель попадает в среду почти полного вакуума, температура на таких высотах близка к абсолютному нулю. Через короткий промежуток времени происходит маневр подачи входного импульса, необходимый для смягчения нагрузок на конструкцию ступени во время входа в плотные слои атмосферы. На этом этапе потоки раскаленных газов начинают снова разогревать конструкцию корпуса (Рисунок 4).

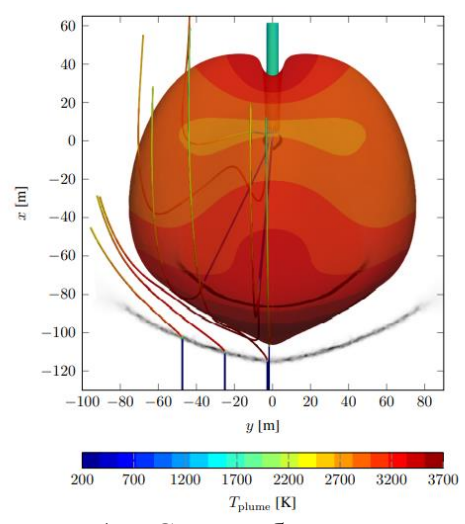

Рисунок 4 – Схема обтекания корпуса ускорителя потоками раскаленных газов

Помимо температурных воздействий, во время таких этапов как старт, период максимальных аэродинамических нагрузок, входной импульс и посадочный импульс, все составляющие конструкции испытывают сильные линейные ускорения. Они оказывают разрушающее действие на элементы и узлы бортовой РЭА и могут вызвать перебои в их работе. На рисунках 5 и 6 представлены величины линейных ускорений (перегрузок) в зависимости от высоты.

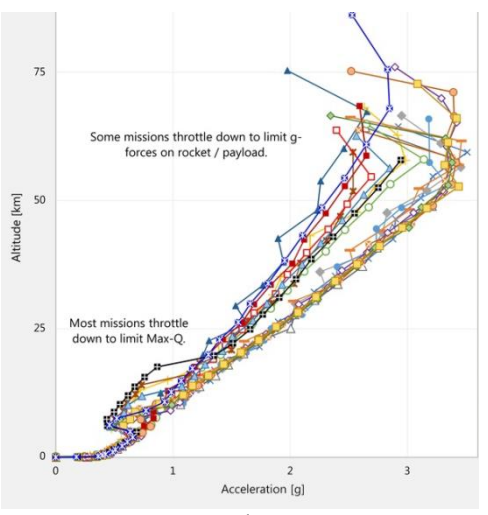

Рисунок 5 – График зависимости перегрузки от высоты до момента отделения

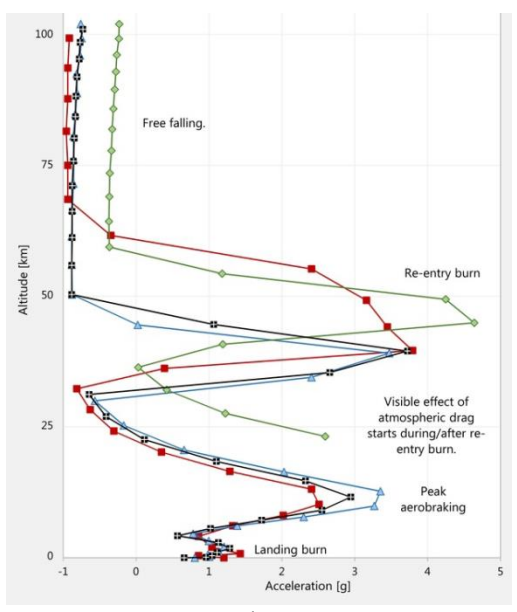

Рисунок 6 – График зависимости перегрузки от высоты на этапе возврата

Исходя из графиков, максимальная перегрузка эквивалентна пяти величинам ускорения свободного падения.

Вибрации сопровождают конструкцию бортовых РЭА на протяжении всей последовательности пусковых посадочных операций. Их основными источниками являются аэродинамические взаимодействия конструкции и работа двигательной установки. График плотности мощности вибрационных нагрузок от частоты изображен на рисунке 7.

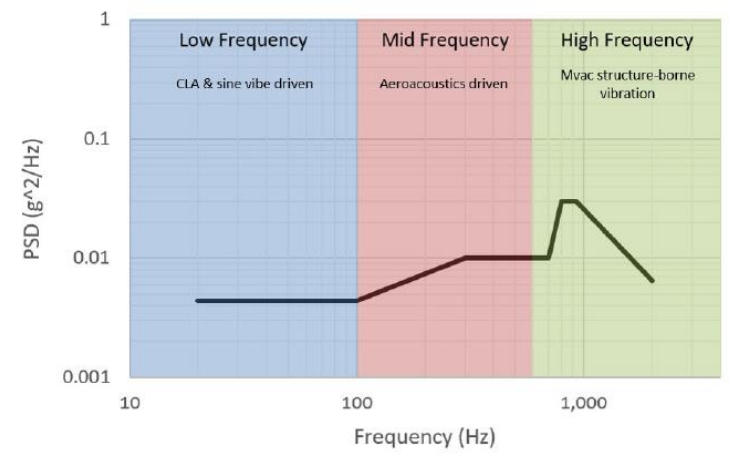

Рисунок 7 – Зависимость плотности мощности вибрационных нагрузок от их частоты и происхождения.

Исходя из графика, можем сделать вывод, что наибольшие воздействия на конструкцию ускорителя оказывают вибрационные нагрузки частотой от 100 до ~2000Гц, обусловленные аэродинамическими явлениями и работой двигательной установки.

В данной работе внимание уделено последствиям воздействия вибрационных нагрузок на конструкцию аппарата.

2 Принцип моделирования вибрационных нагрузок

Рассмотрим теоретические сведения о вибрационных воздействиях и их моделировании.

Вибрационные воздействия классифицируются на гармонические (детерминированные), полигармонические и случайные.

Гармоническое воздействие является периодическим колебательным процессом, который характеризуется амплитудой Хт и периодом Т колебаний. При этом мгновенное значение перемещения в момент времени т определяется как

$$
X(\tau) = X_m \cdot \sin\left(\frac{2pt}{\tau} + j\right) = X_m \cdot \sin(\omega \tau + j),
$$
  
(1)

где  $\omega = 2\pi/T$  - круговая частота,  $\varphi$  - фаза гармонического колебания.

Амплитуда ускорения при гармоническом воздействии вычисляется следующим образом:

$$
A_m = \omega^2 \cdot X_m. \tag{2}
$$

Полигармоническим вибрационным воздействием принято называть воздействие, которое может быть представлено в виде суммы нескольких гармонических воздействий:

(3) 
$$
X(\tau) = \sum_{i=1}^{M} X_{mi} \cdot \sin(\omega_i \tau + j_i) ,
$$

где  $X_{mi}$ ,  $\omega_i$ ,  $\varphi_i$  – амплитуда, круговая частота и начальная фаза і-го гармонического колебания; М - количество гармонических составляющих.

Как правило, гармонические колебания возникают в случае установки радиоаппаратуры вблизи мощных одиночных механизмов, таких как электро- или турбинные двигатели. Полигармонические колебания же характерны системам в которых приборы расположены близ множества различных механических устройств, работающих в разных режимах.

В реальных условиях наиболее распространены вибрационные воздействия случайного характера. Пример реализации случайного процесса (изменения величины х на участке времени  $\tau_1$ - $\tau_2$ ) изображен на рисунке 8.

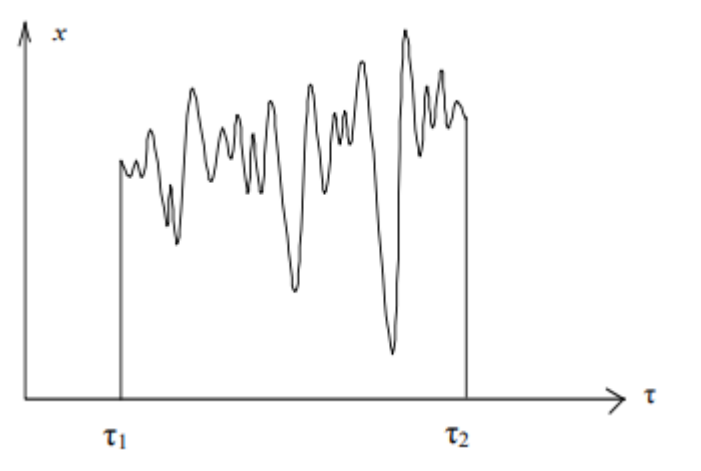

Рисунок 8 – Пример реализации случайного процесса.

Существуют две группы случайных процессов: стационарные, когда характеристики не зависят от начала отсчета и нестационарные, когда зависимость существует.

В отличие от стационарного процесса, реализации нестационарного могут не обладать одинаковыми характеристиками, в то время как каждая реализация стационарного процесса имеет одинаковые характеристики.

Для описания случайных вибраций каждое сечение воздействия характеризуется как отдельная случайная величина и описывается при помощи функций распределения, вероятностной и спектральной плотности. Также используются такие характеристики как дисперсия, математическое ожидание, среднеквадратичное отклонение и корреляция.

Определенной средняя величина считается в случае, если известна вероятность появления какого-либо ее значения. Это отражается законом распределения случайных величин.

Функция распределения для непрерывной случайной величины выражает вероятность Р того, что ее значение  $F(x)$  будет меньше текущей переменной х и выглядит следующим образом:

$$
F(x) = P(X < x). \tag{4}
$$
\n
$$
0 \le F(x) \le 1.
$$

Рассмотрим пример функции распределения (рисунок 9).

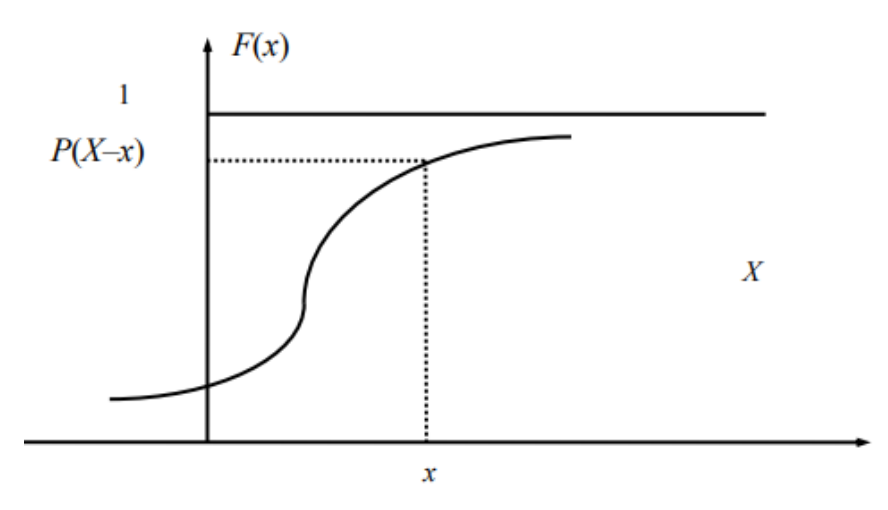

Рисунок 9 - Пример функции распределения для случайно величины х

Для определения вероятности Р появления значения случайной величины х внутри интервала (х, х+ $\Delta$ х) используется следующая вероятная характеристика, называемая плотностью вероятности:

$$
f(x) = \lim_{\Delta x \to 0} \frac{P(x \le x \le x + \Delta x)}{\Delta x} \tag{5}
$$

Откуда следует, что вероятность нахождения случайной величины x в интервале  $(x_1,x_2)$  будет определяться формулой:

$$
P(x_1 \le X \le x_2) = \int_{x_1}^{x_2} f(x) dx.
$$
 (6)

Значение этой вероятности отмечено на рисунке 10 в виде заштрихованной области.

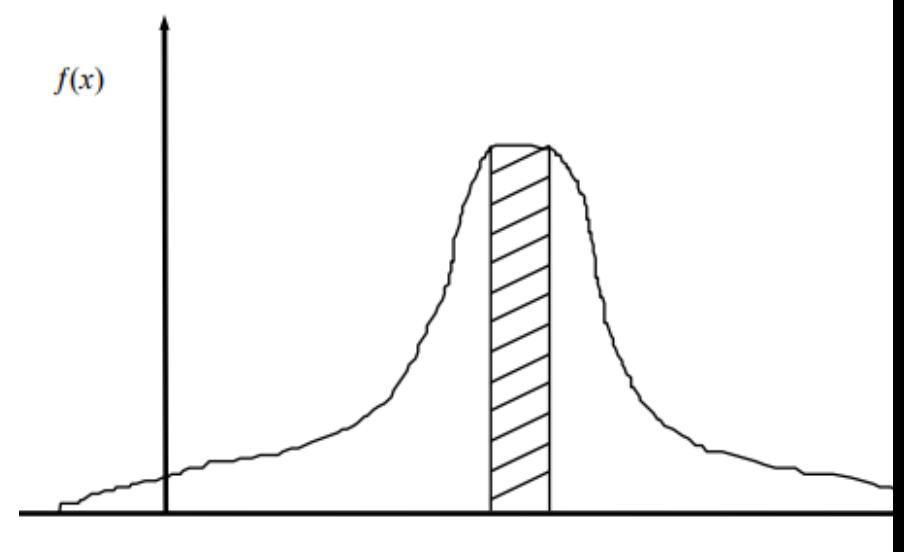

 $x_1$   $x_2$ 

Рисунок 10 – пример графика плотности вероятности нахождения величины х в интервале  $(x_1, x_2)$ .

Как правило, на практике функция распределения не всегда известна, поэтому используют числовые характеристики как математическое ожидание случайных величин M(x) и дисперсию D(x), способные меняться во времени.

Значение математического ожидания случайного процесса вычисляется для каждого сечения t по следующей формуле:

$$
M(x) = \lim_{N \to \infty} \sum_{i=1}^{N} x_i p_i = \int_{-\infty}^{+\infty} x \cdot f(x) dx,
$$
\n(7)

где і - номер опыта по определению значения случайной величины в момент  $\tau$ ;  $x_i$  - значение случайного процесса в i-ом опыте в момент т;  $P_i$ - вероятность появления  $x_i$ ;  $N -$  число опы-TOB.

Дисперсия случайного процесса в момент t определяется по формуле:

$$
D(x) = \int_{-\infty}^{+\infty} [x - m(x)]^2 \cdot f(x) dx.
$$

 $(8)$ 

D(x) по своему физическому смыслу представляет мощность переменных составляющих случайного колебания.

На практике часто используется такая характеристика как среднее квадратичное отклонение случайной величины:

$$
\sigma(x) = \sqrt{D(x)}.
$$
\n(9)

Корреляционный момент  $\mu(x, y)$  характеризует зависимость между случайными величинами х и у и вычисляется с помощью следующего выражения:

$$
m(x, y) = \int_{-\infty}^{+\infty} \int_{-\infty}^{+\infty} [x - m(x)][x - m(x)]f(x, y)dxdy
$$
  
(10)

Для стационарных случайных процессов  $m(x)$ =const,  $D(x)$  $=$  const,  $\mu(x,y)$ =const,

Корреляционная функция Kx(k), устанавливающая степень зависимости между двумя сечениями случайной функции через время т, определяется следующим образом:

(11) 
$$
K_X(\tau) = m\{[X(\tau) - m(\tau)][X(\tau + k) - m(\tau + k)]\},\,
$$

где m( $\tau$ ), m( $\tau$ +k) – m(x) в различные моменты времени.

Несмотря на то, что случайный колебательный процесс обладает частотным спектром, его нельзя представить в виде суммы гармонических составляющих имеющих определенную амплитуду и фазу, поскольку реализации такого процесса одинаковы, а изменения носят случайный характер. В связи с этим описание спектра случайного колебания удобно производить с точки зрения мощности вибрации, приходящейся на единицу частоты диапазона вибрации. На практике для оценки параметров случайной вибрации используют понятие спектральной плоскости ускорения  $G(\omega)$ :

$$
G(\omega) = \lim_{\Delta \omega \to 0} \frac{a}{b\omega} = \int_{-\infty}^{+\infty} K_x(\tau) e^{-j\omega \tau} d\tau,
$$
\n(12)

где  $\omega$  - круговая частота; а - среднеквадратическая величина ускорения  $a = \sqrt{D(a)}$ .

На рисунке 11 приведен пример графика спектральной плотности. Заштрихованная на графике площадь численно равна величине среднеквадратичного ускорения в диапазоне часто-TH  $\Delta\omega$ 

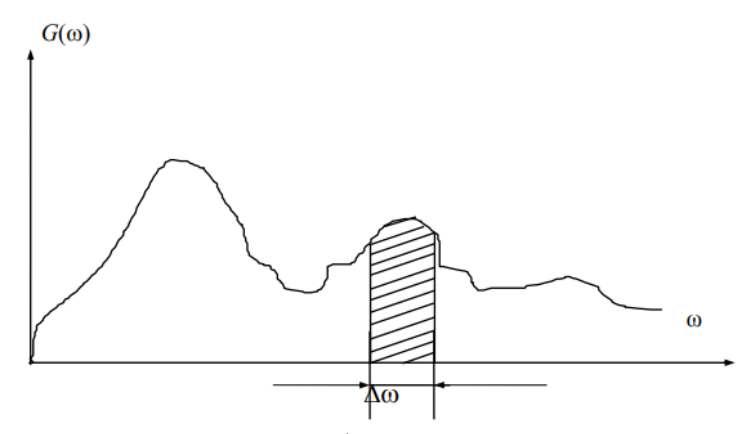

Рисунок 11 – Пример графика спектральной плотности

Наиболее информативной при исследовании механических процессов является амплитудно-частотная характеристика отдельных точек конструкции устройства. Она позволяет оценить весь спектр резонансных частот во всем частотном диапазоне воздействующей вибрации. Основываясь на таких данных, конструктор радиоэлектронной аппаратуры может так оптимизировать конструкцию устройства, что резонансные частоты уйдут в высокочастотный спектр или снизить значения коэффициентов динамичности элементов конструкции  $(K_d = A_i/A_{k0}, r_{\text{AC}} A_i)$ – виброускорение в *i-й* точке конструкции;  $A_{\kappa p}$  – виброускорение в местах крепежных соединения).

На рисунке 12 приведен пример частотной характеристики некоторой точки печатной платы при воздействии на нее случайной вибрации.

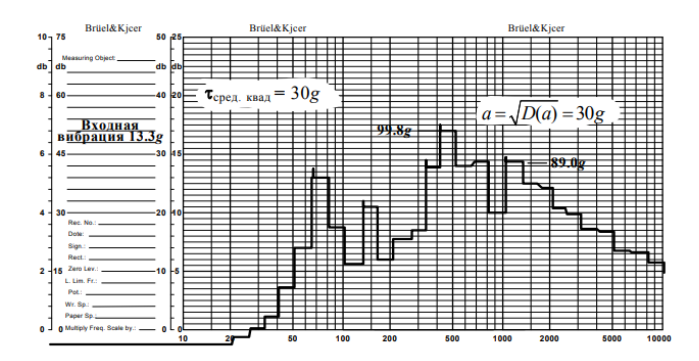

Рисунок 12 - Пример экспериментально полученной частотной характеристики (в диапазоне от 20 до 2000 Гц) точки печатной платы при воздействии случайной вибрации со среднеквадратическим ускорением 30 g

Гармоническая вибрация, действующая на элементы радиоаппаратуры более опасна, чем случайная при одних и тех же среднеквадратичных ускорениях, так как в этом случае вся мощность вибрации сосредотачивается на одной частоте и при совпадении этой частоты с собственной частотой колебаний конструкции наступает механический резонанс. Результаты испытаний функциональный ячейки при воздействии гармонической и случайной вибрацией приведены на рисунке 13.

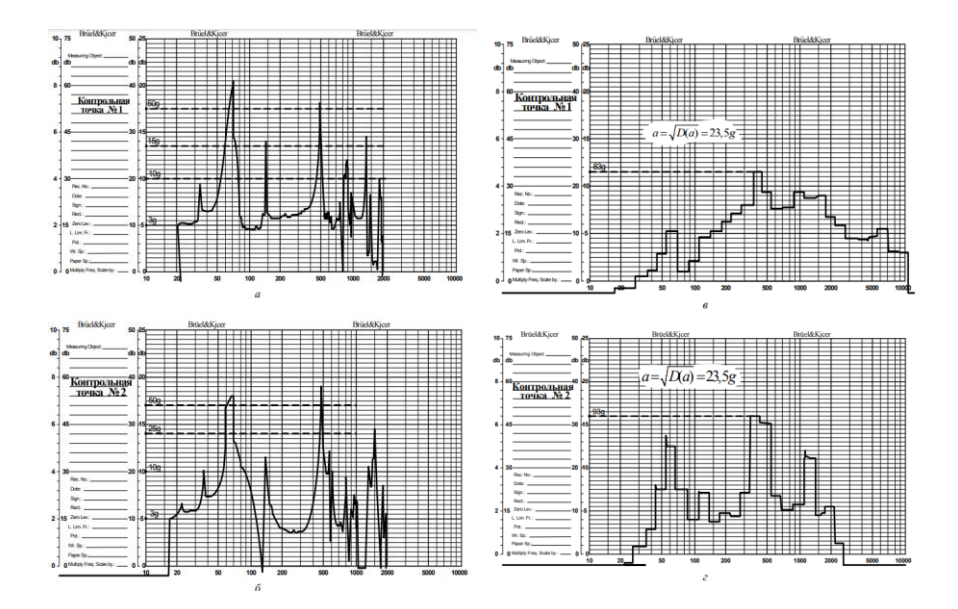

Рисунок 13 - Пример результатов испытаний функциональной ячейки при воздействии гармонической вибрации (а, б) и случайной вибрации (в, г)

3 Проведение исследования

Проведение рассмотренных вычислений – трудоемкий и длительный процесс. Однако, он может быть значительно упрощен благодаря развитию современных ПЭВМ и предназначенных CAD и CAE технологий.

Есть множество САПР, позволяющих провести анализ конструкции разрабатываемого устройства, таких как программный пакет АСОНИКА или комплекс Solid Works. В данной работе рассматривается испытание реакции устройства в пакете Pro Engineer Wildfire с дополнением Pro Engineer Mechanica.

Для начала был создан виртуальный макет (Рисунок 14) конструкции исследуемого устройства. Материал конструкции корпуса – медный сплав. Всем крепежным соединениям и статичным поверхностям конструкции назначены соответствующие закрепления.

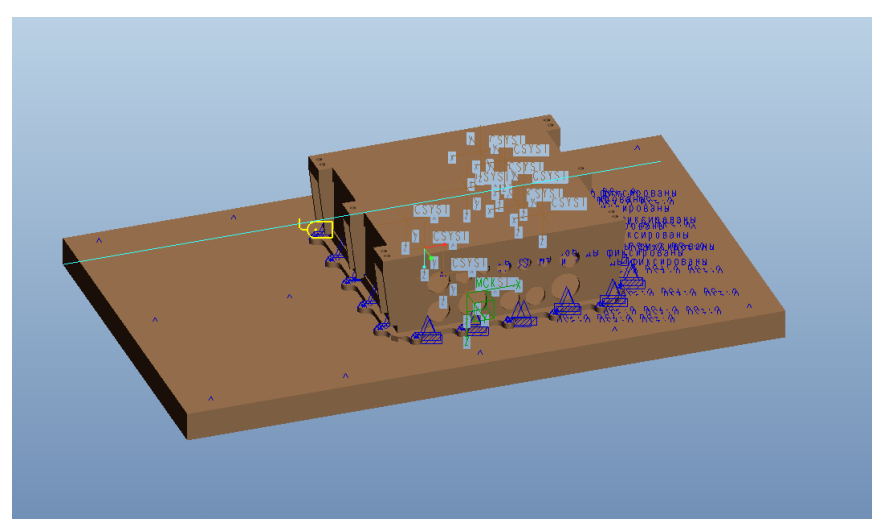

Рисунок 14 – Подготовленный к проведению моделирования виртуальный макет конструкции устройства

Для проведения точного моделирования и расчета распределения нагрузок программе необходимо сгенерировать математическую сетку макета устройства.

На рисунке 15 представлены такие параметры проведения расчета сетки модели как количество углов, граней, кромок, тетраэдров, составляющих абстрактную модель конструкции.

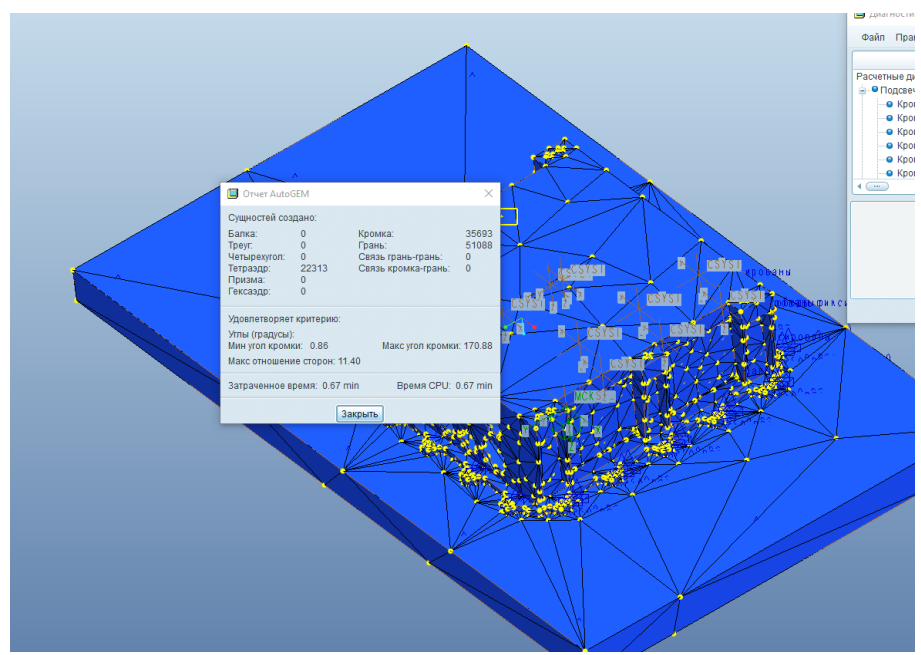

Рисунок 15 – параметры построения сетки для проведения анализа

На этой стадии модель полностью готова к проведению испытания. После настройки режима анализа, программа рассчитывает собственные резонансные частоты элементов конструкции. Получены следующие частоты (Таблица 1):

Таблица 1 Полученные собственные резонансные частоты конструкции

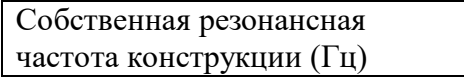

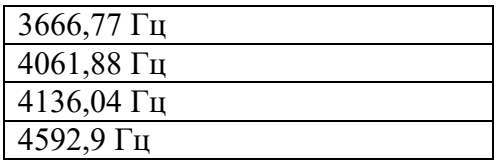

Исходя из сопоставления полученных данных и исходных (рисунок 7), можно сделать вывод, что собственные резонансные частоты конструкции устройства лежат вне диапазона наиболее мощных нагрузок, испытываемых конструкцией в процессе эксплуатации (100-~2000Гц), а наиболее уязвимой к воздействию вибрационных нагрузок является перфорированная поверхность, предназначенная для прокладки коммутационных соединений устройства, изображенная на рисунке 16. Однако ее резонансные частоты также лежат вне заданного диапазона.

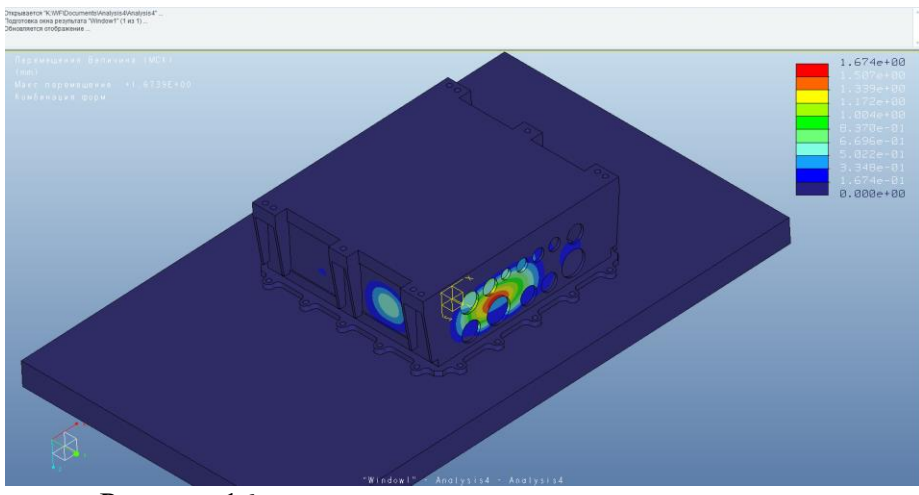

Рисунок 16 – результат проведения анализа конструкции, выраженный в виде цветовых полей

4 Защита конструкции радиоэлектронных средств от вибрационных воздействий

Вибрационные воздействия распространяются по всему корпусу ракетного ускорителя, следовательно, достигают бортовых радиоэлектронных средств. Защитить блоки и узлы аппаратуры ступени можно несколькими способами или их комбинацией: использованием крепежных соединений из материалов повышенной прочности, демпфирование, увеличение количества точек закрепления элементов конструкций, применение виброизоляторов.

Зависимости коэффициента динамичности и частоты вибраций при использовании некоторых методов виброзащиты изображены на рисунке 17.

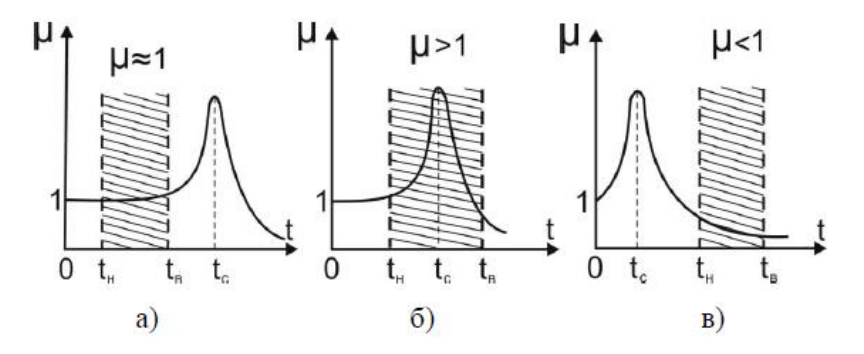

Рисунок 17 – Зависимость частоты вибраций и коэффициента динамичности

при а)при использовании крепежных соединений из материалов повышенной прочности, б)при повышении демпфирования, в) при применении виброизоляторов.

#### **С О Д Е Р Ж А Н И Е**

Общие указания 1 Лабораторная работа №1. **ФОРМАЛИЗАЦИЯ МАТЕМАТИЧЕСКОЙ ПОСТАНОВКИ ЗАДАЧ МАТЕМАТИЧЕСКОГО МОДЕЛИРОВАНИЯ ПО ТЕМЕ МАГИСТЕРСКОЙ ДИССЕРТАЦИИ** 2

Лабораторная работа №2. **ОБОСНОВАНИЕ ВЫБОРА МЕТОДА МАТЕМАТИЧЕ-СКОГО МОДЕЛИРОВАНИЯ** 3

Лабораторная работа №3.

**ПОСТРОЕНИЕ 3D МОДЕЛИ, ВЫБОР УПРАВЛЯЕМЫХ ПАРАМЕТРОВ** 4

Лабораторная работа №4.

**МЕТОДИКА МНОГОВАРИАНТНОГО АНАЛИЗА** 5 Библиографический список 6 Приложение**. ПРИМЕР МАТЕМАТИЧЕСКОГО МОДЕЛИ-POBAHUS HA GA3E CAILP PRO/ENGINEER** 7

## **МЕТОДИЧЕСКИЕ УКАЗАНИЯ**

к выполнению лабораторных работ

по дисциплине «Математическое моделирование при проектировании электронных средств» для студентов направлений подготовки магистров 11.04.03 "Конструирование и технология электронных средств" магистерским программам "Автоматизированное проектирование и технология радиоэлектронных средств специального назначения", "Силовая электроника" очной и заочной форм обучения.

Составители

Самойленко Наталья Эдуардовна Ципина Наталья Викторовна

В авторской редакции

Подписано к изданию . .2022. Уч.-изд. л. **.** «С»

ФГБОУ ВО «Воронежский государственный технический университет» 394026 Воронеж, Московский просп., 14